# **Photo Storage & Video Editing**

# **Analog vs Digital**

 Clocks are a good way to understand the differences between analog and digital information.

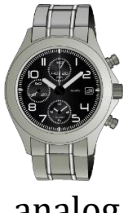

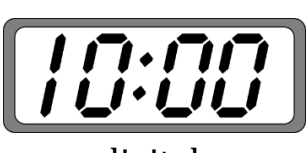

analog digital

- Data in modern devices is stored in digital form, as a collection of 1's & 0's.
- Analog data degrades over "generations" of copies.

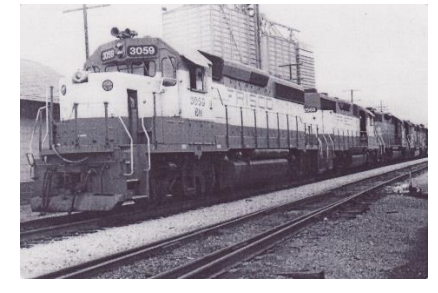

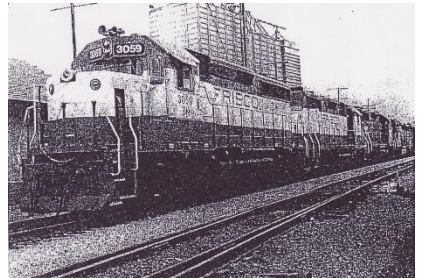

- Digital data is less susceptible to degradation due to copies.
- An exception to this is when the data is stored in a "lossy" compressed format.

vs

vs

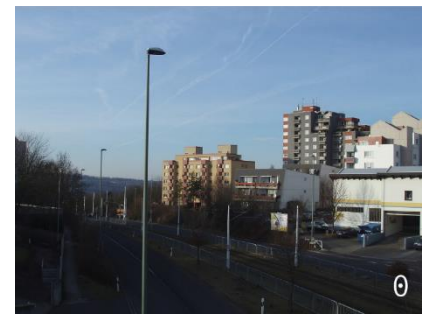

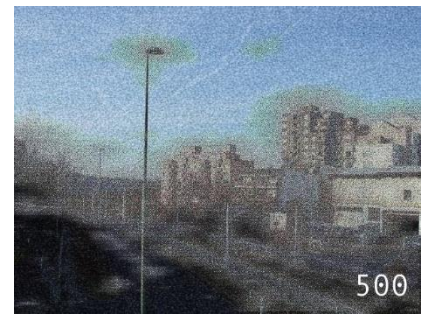

## **Lossy compression**

- Some common, lossy compression formats:
	- o mpeg, mpeg2, mp3, mp4 Audio and video
	- $\circ$  jpg and gif Images
- Most modern, digital cameras use jpg by default.
- Rule of thumb: When editing jpeg photos, avoid multiple editing sessions on the same photo file.
	- o Instead, go back to the original photo, if you can.

## **Taking digital photos**

- This is not the topic of today's session.
- I suggest you visit the website Glade Presnal shared with us [\(http://www.jasonrichclasses.com\)](http://www.jasonrichclasses.com/) and view these two presentations:
	- o "Take & Share Awesome Photos Using Your iPhone or iPad"
	- o "Showcase and Share Your Vacation Photos"

## **Converting analog photos to digital**

- A flatbed scanner is the best way to digitize your photos.
	- o Many "consumer-grade" scanners available today will be good enough for most needs. Most of these will scan at pixel densities of 300 – 2400 dpi (dots-per-inch)
	- o For higher-resolution needs there also are *photo scanners*, which have a much higher dpi capability. For example, the **Epson Perfection** [V550 Photo Scanner](http://media.webcollage.net/rlfp/wc/live/module/epson/_cp/products/1376504577752/tab-cf399e1e-a68c-40a9-85ac-0e39edfca43c/23386b42-84a4-42ea-ac65-996ae11dde9d.mp4.mp4full.mp4) (\$170 on Amazon.com) is a highly-rated product that can scan at 6400 dpi
- Rules of thumb for scanning:
	- o The higher the dpi, the more space the storage the photo will take. (But storage is cheap and getting cheaper by the day.)
	- o It is better to scan at a higher dpi and then scale the photo down to a smaller size for printing than to scan at a lower dpi and then scale the photo up.
	- o When uploading photos for printing, your printing company may have suggestions on resolutions for particular print sizes.

## **Printing your photos**

- Rule of thumb: Upload your photos and have them printed on photo paper (for example, with Wal-Mart) rather than printing them on your home printer.
	- $\circ$  If you use plain paper on your home printer, the quality of the paper and image will be lower than a commercial print.
	- o Whether you use plain paper or photo paper at home, the cost of paper + ink will be (significantly) higher than for a commercial print.
- Check with your photo printing company to learn the suggested resolutions for particular sizes of prints.
- For example, Wal-Mart suggests these minimum image resolutions:
	- $\circ$  4 x 6: 540 x 360 pixels
	- o 5 x 7: 546 x 390 pixels
	- o 8 x 10: 960 x 780 pixels

### **Multi-Scan**

- *Multi-scan* is the term used to describe scanning multiple photos at one time.
	- o Many of today's scanners come with this capability built into the included software.
	- o Multiple photos (perhaps of differing sizes) can be scanned in one take.
	- o One photo file will be created for each photo, cropped to its edges.
	- o There are a number of commercial products can split photos out of a scanned image, if your scanner software cannot do so.
	- o *Gimp* (free) also has a plug-in available for splitting photos from a scan.

## **Digitizing slides**

- Most photo scanners digitize not just photos, but also negatives and slides.
	- o Digital photos can be created from negatives.
	- o There are trays included with or available for photo scanners that align slides and allow you to scan several at a time.
- For folks with hundreds or thousands of slides, there are scanners with manual or automatic slide feeders built in.
	- o Many of these are dedicated devices, only usable for slides.
	- o Google "35mm slide scanner".
- Rule of thumb: After scanning the slides, examine them to see if you need to rescan after cleaning the slide.

#### **Storage needs for digital photos**

- Most cameras today store there images on removable, SD or micro-SD memory cards.
	- o Older devices or some smartphones may not have removable memory.
	- o Whether the device has removable memory or not, you almost certainly can connect the camera to your computer via USB or wireless.
- Most cameras today store there images on removable, SD or micro-SD memory cards.
- Older devices or some smartphones may not have removable memory.
- Whether the device has removable memory or not, you almost certainly can connect the camera to your computer via USB or wireless.
- Current capacities for Micro-SD card include:
	- $\circ$  8GB (about \$6),
	- $\circ$  16GB (about \$8)
	- $\circ$  32 GB (about \$15)
	- $\circ$  64 GB (about \$25)
	- o 128GB (about \$50)
	- o 256GB (about \$100)
- Your camera may not work with the larger sizes; check your user's manual for limitations.
- A typical 10-megapixel (about 10,000,000 dots) photo stored in jpg format ranges from 10MB to 18MB in size.
- So, about how many 10-megapixel photos will fit on a micro-SD card (worst case)?
	- $\circ$  8GB 455
	- $\circ$  16GB 910
	- $\circ$  32 GB 1.820
	- $\circ$  64 GB 3,640
	- $\circ$  128GB 7,280
	- $\circ$  256GB 14,560

## **Safely storing your photos**

- If you *DropBox*, you can install its app on your Apple, Android, or Windows phone or tablet, and then enable the *Camera Upload* feature.
	- o This feature automatically uploads photos from your device to your DropBox account immediately after the photos are taken.
	- o The photos are stored (by default) in a DropBox folder named *Camera Uploads*.
- Use caution with the Camera Uploads feature!
- If your device is connected to DropBox via your carrier's cellular network, you may exceed your monthly data plan.
	- o Thus, you may want to synch your photos manually, once you have access to a wireless network.
- If you upload your photos to your computer, there are many options for safely storing them.
	- o Keep them on your hard drive or SSD. (Not safe!)
	- o Burn to CDR/DVDR/BDR.
	- o Store on a flash (thumb) drive 64GB for about \$30.
	- o Store on an external drive 2TB Western Digital drive for about \$90 – about 116,500 10-megapixel images.
	- o Store them in the Cloud.
- Whichever you choose, you should keep an "off-premises" copy.
- Arguably, the safest storage solution for your digital photos is "the Cloud".
	- o A backup service, such as Carbonite or Mozy monthly fees.
	- o Free backup services, such as iCloud, Google Drive, Microsoft OneDrive, Flickr, Picasa, etc. – data mining may occur, plus they may share your information with  $3<sup>rd</sup>$  party advertisers. Read the fine print if concerned.

## **Video editing – Why?**

- Perhaps you have a video camera or a smartphone capable of capturing video.
	- o Today's smartphones can take very good video.
	- o Most are capable of capturing at 720p or 1080p.
	- o More and more are capable of capturing 4K video (4 times the resolution of 1080p HD video).
- Even if you are an expert cinematographer, you will need to edit your raw video if you want it to look its best.
- What type of editing might you do on your video?
	- o Add title and trailing text.
	- o Create smooth transitions between scenes.
	- o Rearrange or edit out scenes.
	- o Add voiceovers, soundtracks, or sound effects.
	- o Add pointers or text overlays for emphasis or clarification.

#### **Video editing products**

• In addition to the expensive, commercial products, there are a number of video editors that you can use for free.

- In general, there will be a tradeoff between complexity of use and availability of features.
	- $\circ$  Larger feature set  $\rightarrow$  more complex to use
	- $\circ$  Easier to use  $\rightarrow$  fewer features
- Video editing products
- The product that we will look at today is less complex, but still has a good selection of features.
- It's name is HitFilm 4 Express.
	- o It is available for both Windows and MacOS computers.
	- o We will use the free version today.
	- o There is a professional version, which has more features.
	- o You can download it from the site <https://hitfilm.com/express>
- Video editing products
- There are a number of other good video editing packages available for free.
- You can learn more about them at the URL [http://www.techradar.com/news/software/applications/the-best-free](http://www.techradar.com/news/software/applications/the-best-free-video-editor-1330136)[video-editor-1330136](http://www.techradar.com/news/software/applications/the-best-free-video-editor-1330136)
- VideoPad Video Editor
- Demo time!